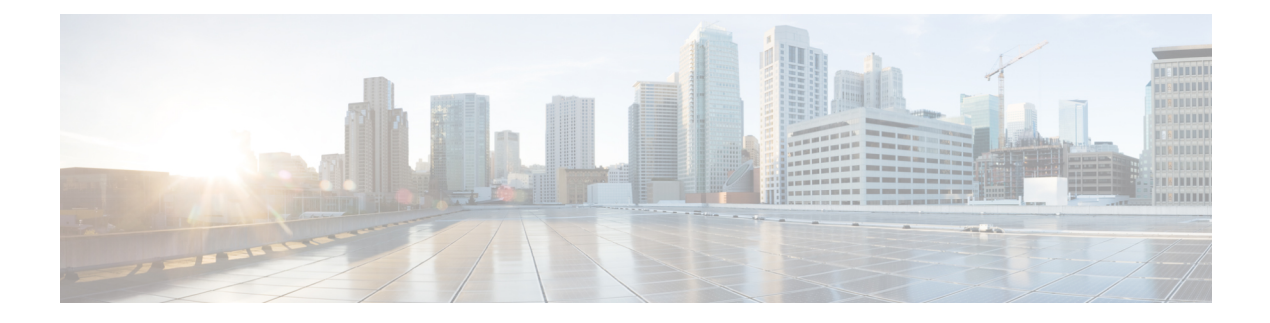

# **Cisco Unified CME Commands: S1**

- sast1 [trustpoint,](#page-2-0) on page 3
- sast2 [trustpoint,](#page-3-0) on page 4
- sdspfarm [conference](#page-4-0) lecture mode on, on page 5
- sdspfarm [conference](#page-5-0) mute-on mute-off, on page 6
- [sdspfarm](#page-6-0) tag, on page 7
- sdspfarm [transcode](#page-8-0) sessions, on page 9
- [sdspfarm](#page-9-0) units, on page 10
- sdspfarm [unregister](#page-10-0) force, on page 11
- [secondary](#page-11-0) dialtone (voice port), on page 12
- [secondary](#page-12-0) start, on page 13
- [secondary-dialtone,](#page-14-0) on page 15
- [secure-signaling](#page-15-0) trustpoint, on page 16
- [semi-attended](#page-16-0) enable (voice register template), on page 17
- server [\(CTL-client\),](#page-17-0) on page 18
- server [\(presence\),](#page-19-0) on page 20
- [server-security-mode,](#page-20-0) on page 21
- service [directed-pickup,](#page-22-0) on page 23
- service dnis [dir-lookup,](#page-25-0) on page 26
- service dnis [overlay,](#page-28-0) on page 29
- [service](#page-30-0) dss, on page 31
- service https [\(ephone-template\),](#page-32-0) on page 33
- service https [\(telephony-service\),](#page-33-0) on page 34
- service https (voice register [global\),](#page-34-0) on page 35
- service https (voice register [template\),](#page-35-0) on page 36
- service [local-directory,](#page-36-0) on page 37
- [service](#page-39-0) phone, on page 40
- service [profile,](#page-49-0) on page 50
- [service-digit,](#page-50-0) on page 51
- service-enable [\(auto-register\),](#page-51-0) on page 52
- [service-domain,](#page-53-0) on page 54
- [service-domain](#page-54-0) (voice class), on page 55
- service-domain [midcall-mismatch,](#page-55-0) on page 56
- [session-server,](#page-56-0) on page 57

I

• [session-transport,](#page-58-0) on page 59

∎

# <span id="page-2-0"></span>**sast1 trustpoint**

To specify the name of the SAST1 trustpoint, use the **sast1 trustpoint** command in CTL-client configuration mode. To return to the default, use the **no** form of this command.

**sast1 trustpoint** *label* **no sast1**

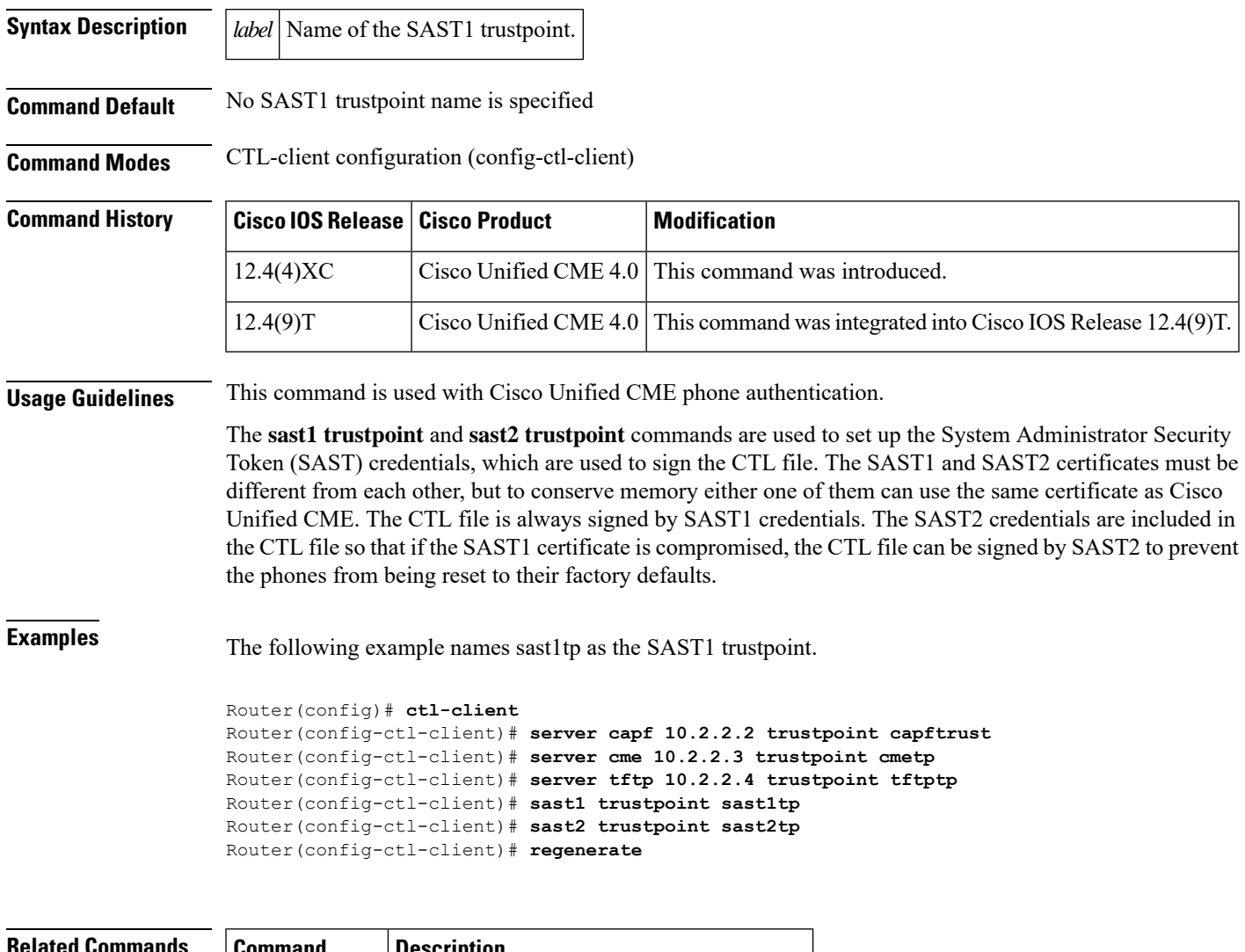

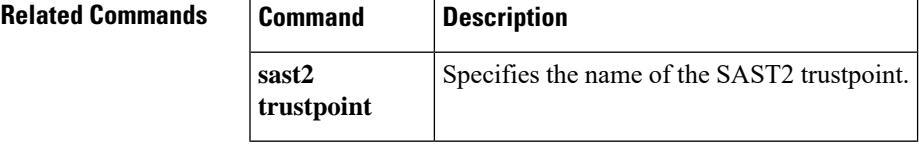

## <span id="page-3-0"></span>**sast2 trustpoint**

To specify the name of the SAST2 trustpoint, use the **sast2 trustpoint** command in CTL-client configuration mode. To return to the default, use the **no** form of this command.

**sast2 trustpoint** *label* **no sast2**

**Syntax Description** *label* Name of the SAST2 trustpoint.

**Command Default** No SAST2 trustpoint name is specified.

**Command Modes** CTL-client configuration (config-ctl-client)

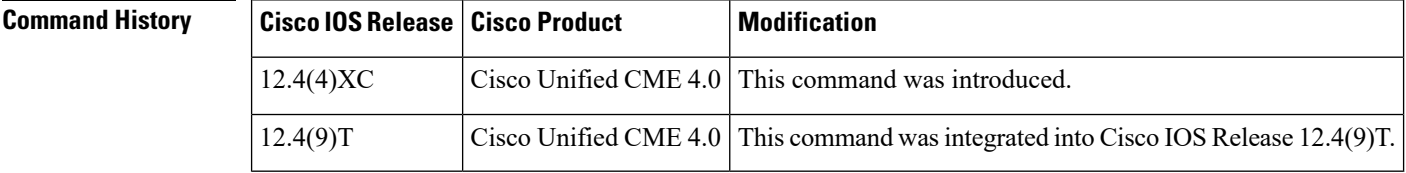

**Usage Guidelines** This command is used with Cisco Unified CME phone authentication.

The **sast1 trustpoint** and **sast2 trustpoint** commands are used to set up the System Administrator Security Token (SAST) credentials, which are used to sign the CTL file. The SAST1 and SAST2 certificates must be different from each other, but to conserve memory either one of them can use the same certificate as Cisco CME. The CTL file is always signed by SAST1 credentials. The SAST2 credentials are included in the CTL file so that if the SAST1 certificate is compromised, the CTL file can be signed by SAST2 to prevent the phones from being reset to their factory defaults.

**Examples** The following example names sast2tp as the SAST2 trustpoint.

Router(config)# **ctl-client** Router(config-ctl-client)# **server capf 10.2.2.2 trustpoint capftrust** Router(config-ctl-client)# **server cme 10.2.2.3 trustpoint cmetp** Router(config-ctl-client)# **server tftp 10.2.2.4 trustpoint tftptp** Router(config-ctl-client)# **sast1 trustpoint sast1tp** Router(config-ctl-client)# **sast2 trustpoint sast2tp** Router(config-ctl-client)# **regenerate**

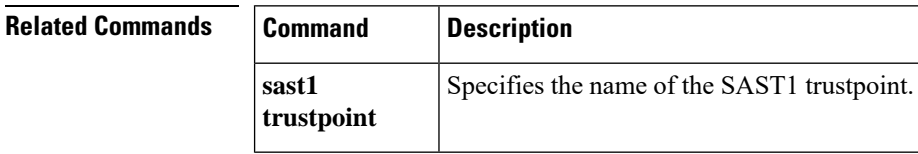

## <span id="page-4-0"></span>**sdspfarm conference lecture mode on**

To permit a participant in a video conference call to switch back and forth between lecture mode and the the configured default mode in DSP farm, use the **sdspfarm conference** command in telephony-service configuration mode. The participant who enters the FAC becomes the lecturer and is displayed on all other screens. The lecturer's screen displays a scanning stream of the other participants.

To delete a tag generated by the **sdspfarm conference** command, use the **no** form of this command.

**sdspfarm conference lecture mode on** *FAC* **release** *FAC* **no sdspfarm conference lecture mode on** *FAC* **release** *FAC*

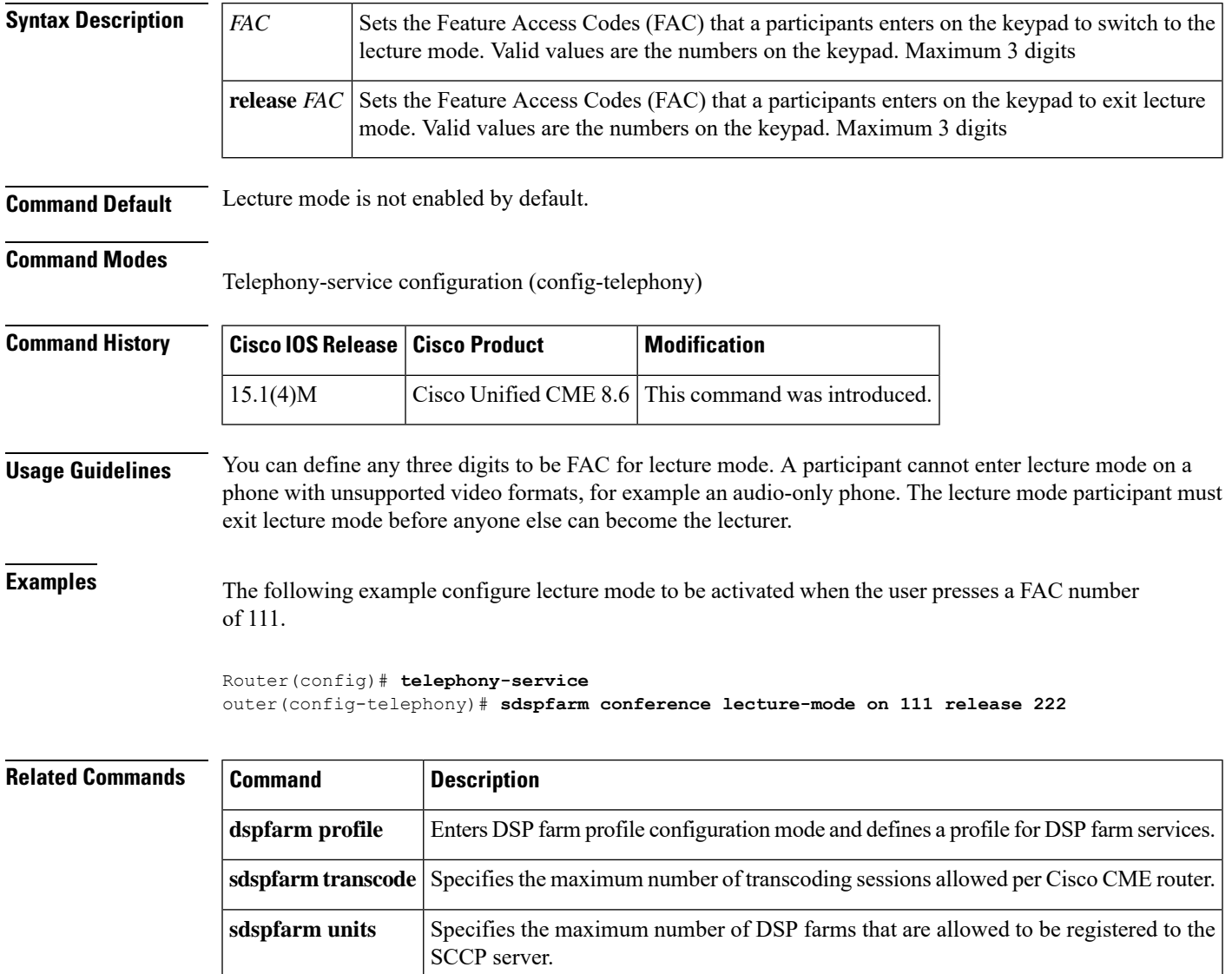

# <span id="page-5-0"></span>**sdspfarm conference mute-on mute-off**

To define mute-on and mute-off DTMF digits for use during conferencing, use the **sdspfarm conference mute-on mute-off** command in telephony-service configuration mode. To disable the mute-on and mute-off digits, use the **no** form of this command.

**sdspfarm conference mute-on** *mute-on-digits* **mute-off** *mute-off-digits* **no sdspfarm conference mute-on** *mute-on-digits* **mute-off** *mute-off-digits*

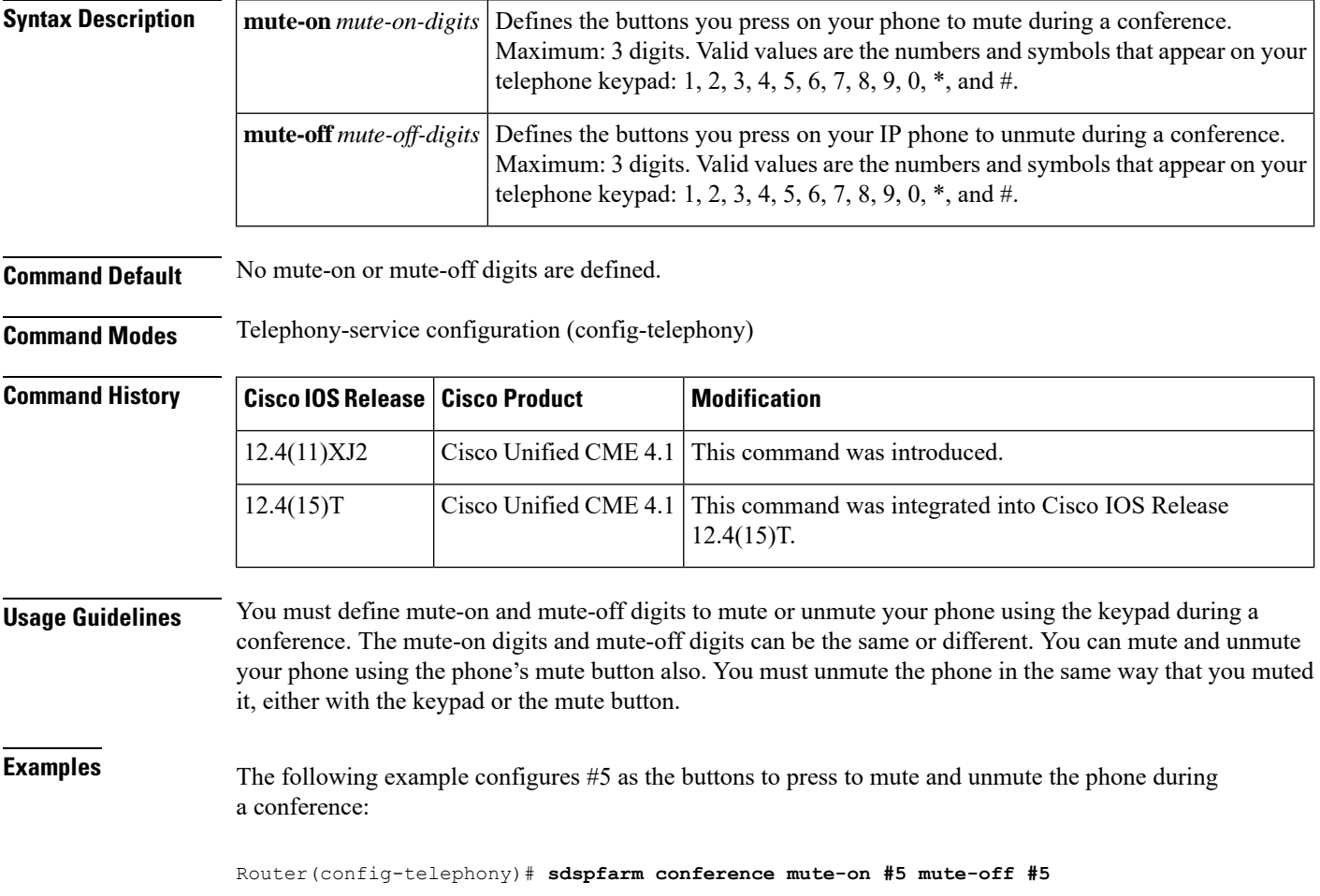

# <span id="page-6-0"></span>**sdspfarm tag**

To permit a digital-signal-processor (DSP) farm to be to registered to Cisco Unified CME and associate it with the MAC address of aSkinny Client ControlProtocol (SCCP) interface, use the **sdspfarm tag** command in telephony-service configuration mode. To delete a tag generated by the **sdspfarm tag** command, use the **no** form of this command.

**sdspfarm tag** *number device-name* **no sdspfarm tag** *number device-name*

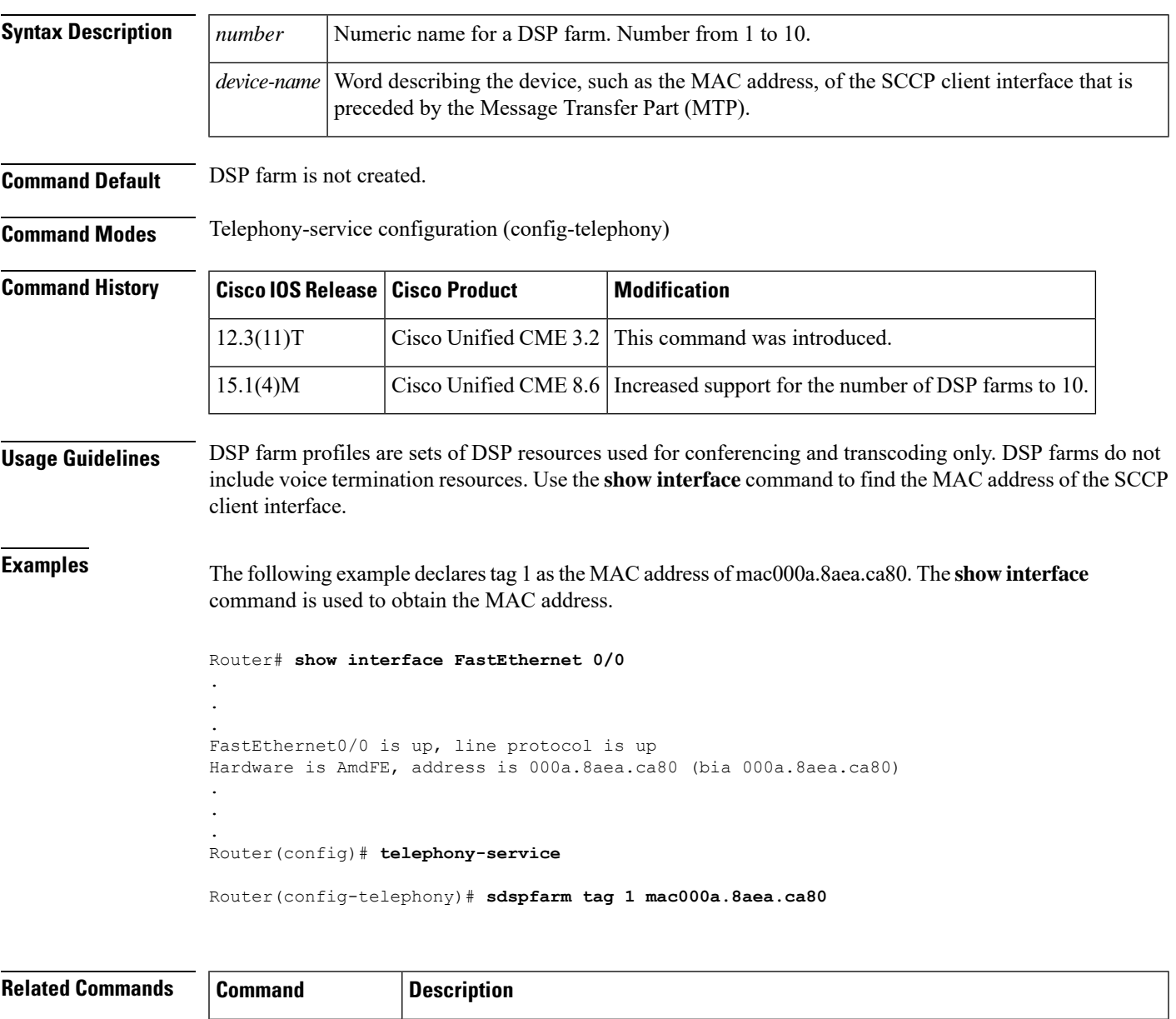

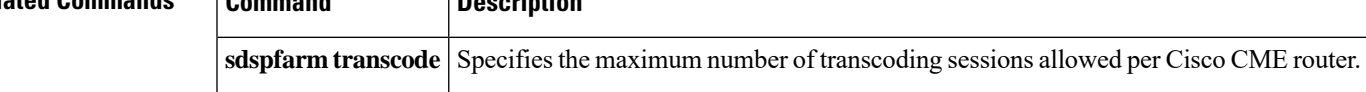

I

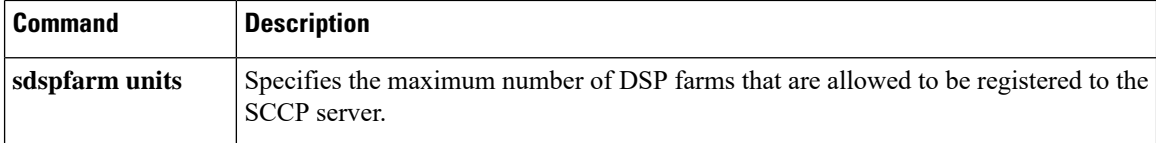

# <span id="page-8-0"></span>**sdspfarm transcode sessions**

To specify the maximum number of transcoding sessions allowed per Cisco CallManager Express (Cisco CME) router, use the **sdspfarm transcode sessions** command in telephony-service configuration mode. To return to the default transcode session of 0, use the **no** form of this command.

**sdspfarm transcode sessions** *number* **no sdspfarm transcode sessions** *number*

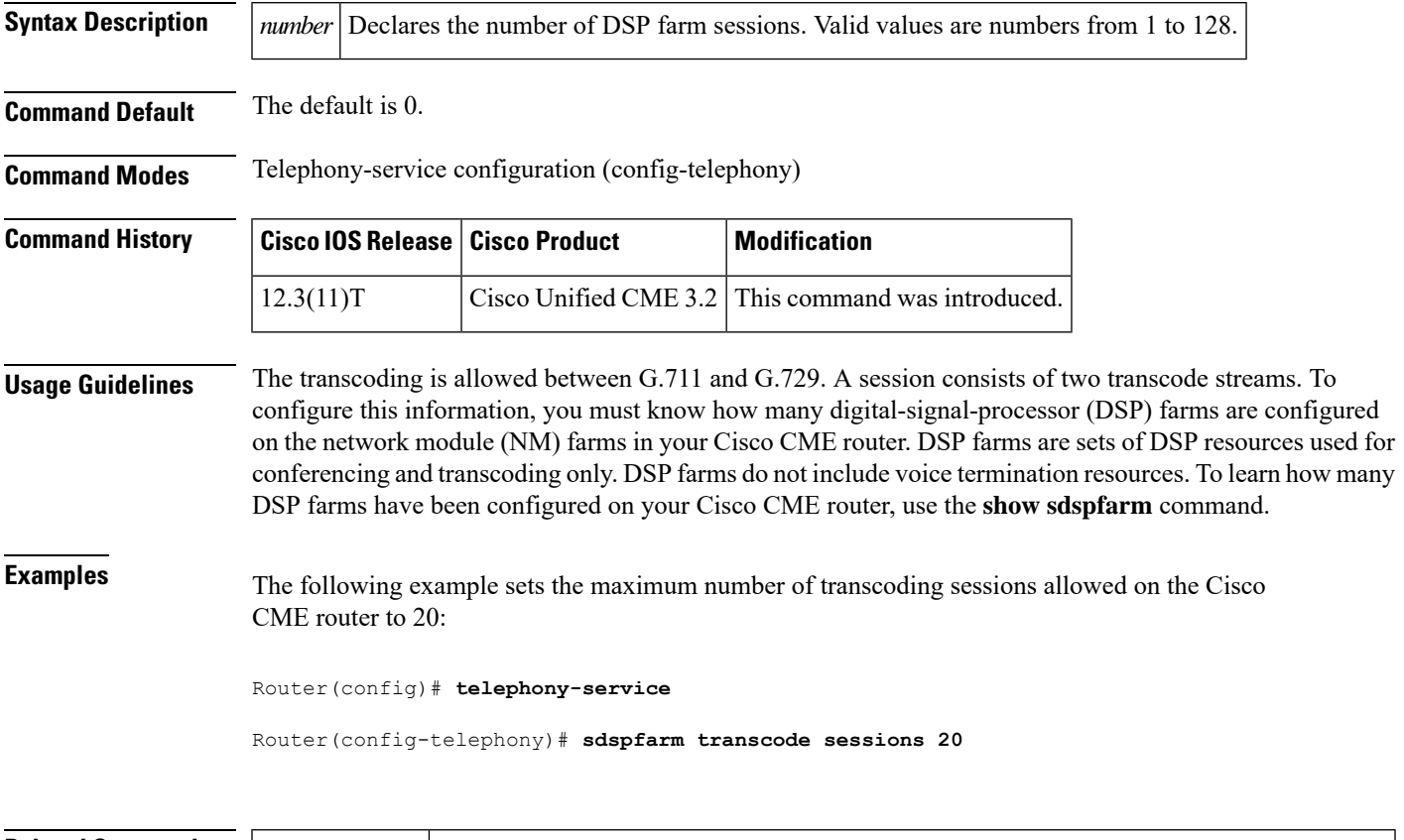

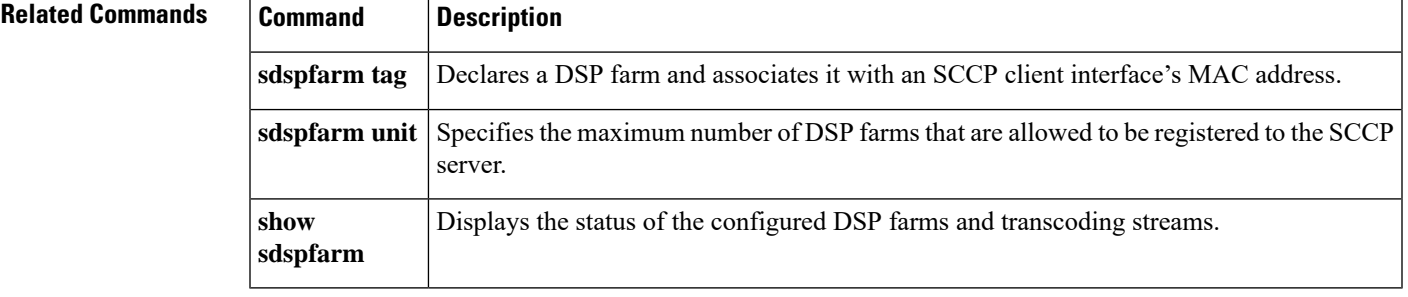

## <span id="page-9-0"></span>**sdspfarm units**

To specify the maximum number of digital-signal-processor (DSP) farm profiles that are allowed to be registered to the Skinny Client Control Protocol (SCCP) server, use the **sdspfarm units** command in telephony-service configuration mode. To set the number of DSP farm profiles to the default value of 0, use the **no** form of this command.

**sdspfarm units** *number* **no sdspfarm units** *number*

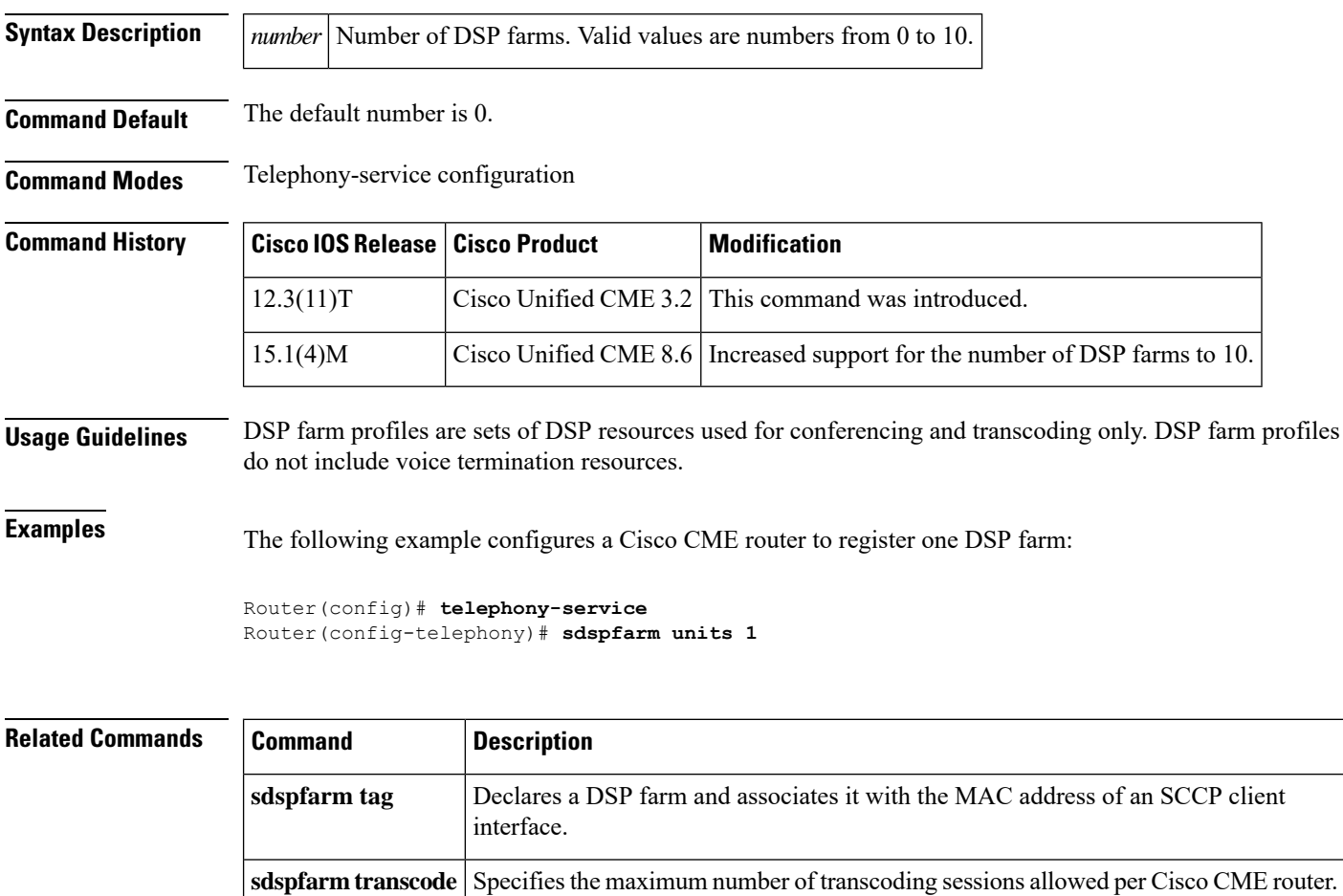

Ш

## <span id="page-10-0"></span>**sdspfarm unregister force**

To remove all transcoding streams associated with active calls, use the **sdspfarm unregister force** command in telephony-service configuration mode. To deactivate the removal of transcoding streams, use the **no** form of this command.

**sdspfarm unregister force no sdspfarm unregister force**

**Syntax Description** This command has no arguments or keywords.

**Command Default** The default is transcoding streams are not removed.

**Command Modes** Telephony-service configuration (config-telephony)

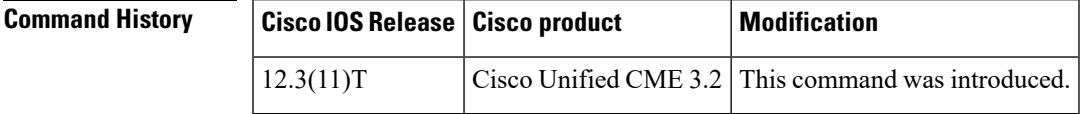

**Usage Guidelines** If any of the SCCP server's associated streams are functioning in active calls, the default response for the **sdspfarm unregister force** command is to reject them. If no stream is used in a call, all of the transcoding streams associated with the DSP farm will be released, and SCCP server can recycle those streams for other DSP farms.

**Examples** The following example removes all transcoding streams for active calls.

Router(config)# **telephony-service** Router(config-telephony)# **sdspfarm unregister force**

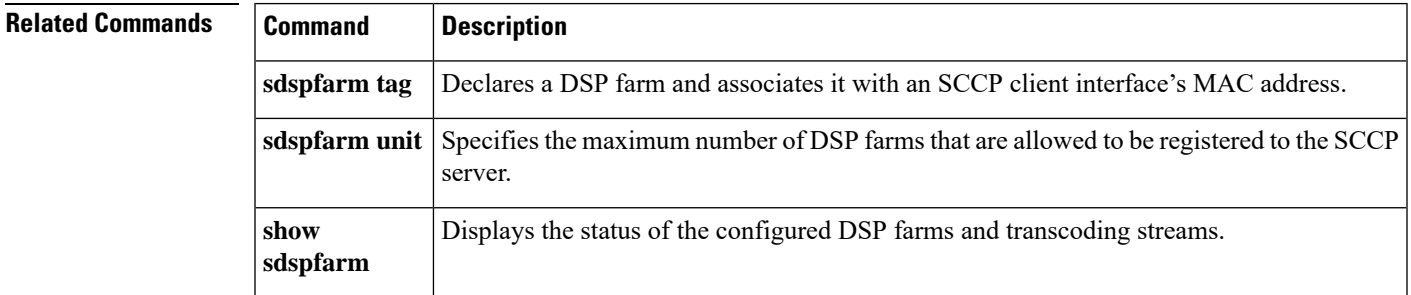

## <span id="page-11-0"></span>**secondary dialtone (voice port)**

To allow dialed digits to be collected from the remote switch when "connection plar" is not defined from the analog FXO voice-port, use the secondary dialtone command in global configuration mode. To disable the secondary dialtone, use the no form of the command.

**secondary dialtone no secondary dialtone**

**Syntax Description** This command has no arguments or keywords.

**Command Default** The secondary dialtone command is disabled.

**Command Modes** Global configuration.

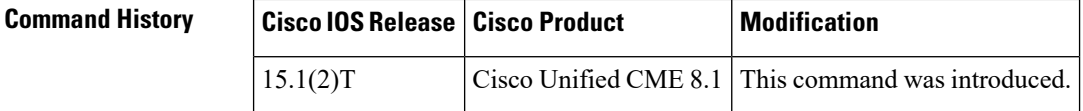

**Usage Guidelines** Use the secondary dialtone command to allow dialed digits to be collected from the remote switch when "connection plar" is not defined from the analog FXO voice-port.

The following is a sample output from this command:

```
Router(config)# voice-port 2/0/0
Router (config-voiceport)#no secondary ?
 dialtone Secondary dialtone option for FXO port
Router (config-voiceport)#no secondary dialtone
"secondary dialtone" is used to enable 2-stage dialing for an
incoming call
!
```
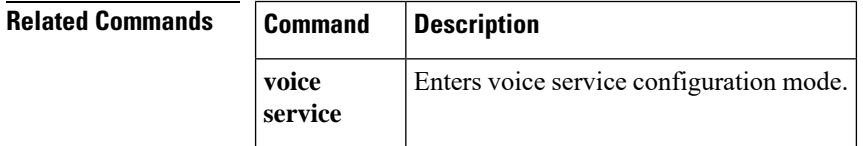

# <span id="page-12-0"></span>**secondary start**

 $\mathsf{I}$ 

To specify the ephone hunt group agent to receive parked calls that are forwarded to the secondary pilot number, use the **secondary start** command in ephone-hunt configuration mode. To disable this setting, use the **no** form of this command.

**secondary start** [{**current** | **next***list-position*}] **no secondary start** [{**current** | **next***list-position*}]

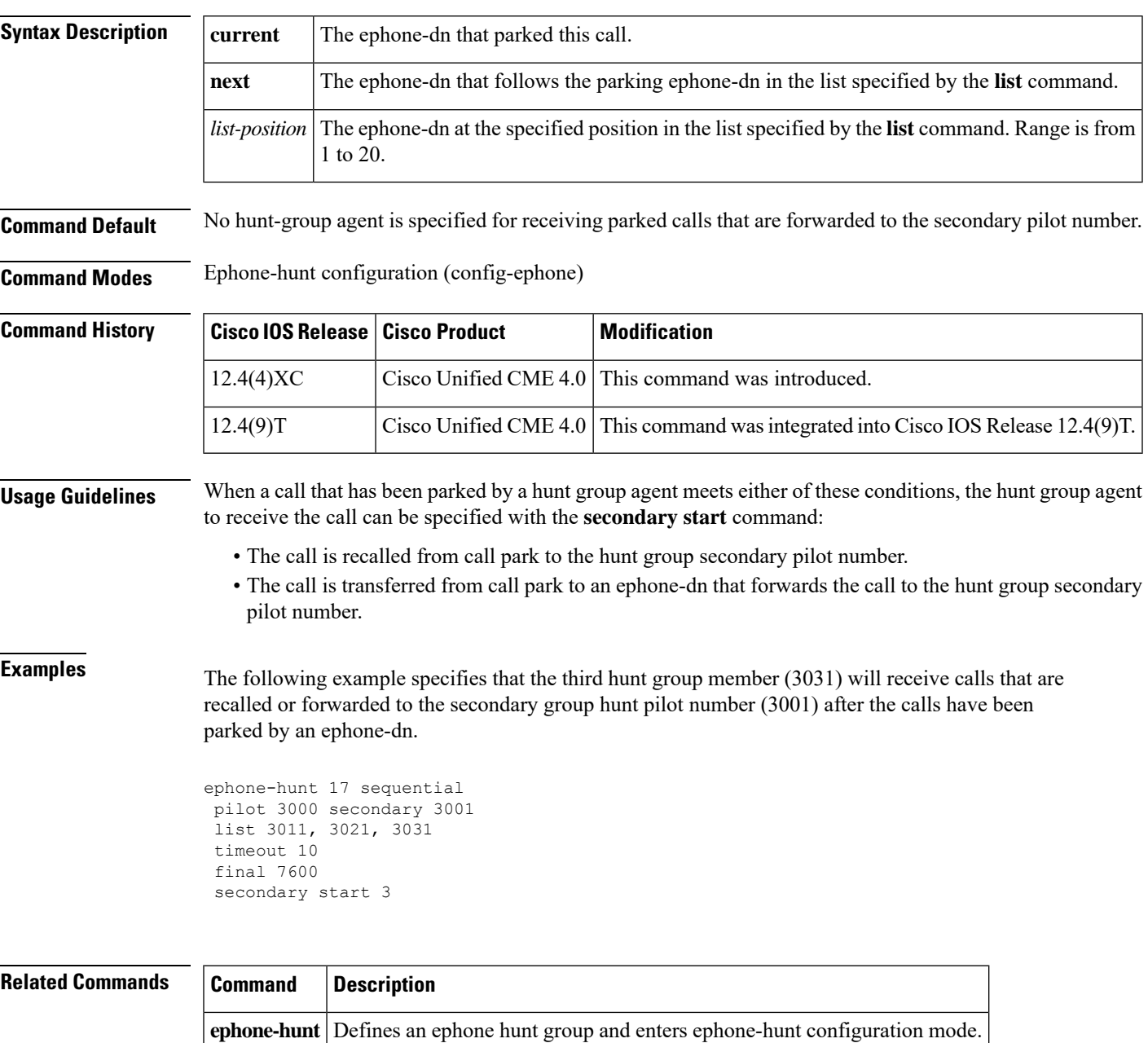

 $\mathbf I$ 

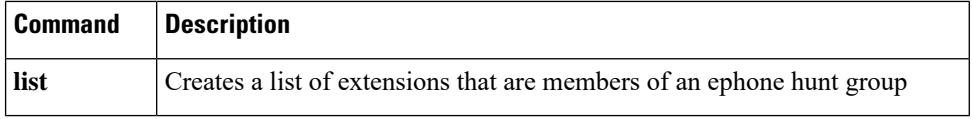

# <span id="page-14-0"></span>**secondary-dialtone**

To activate a secondary dial tone when a Cisco IP phone user dials a defined public switched telephone network (PSTN) access prefix, use the **secondary-dialtone** command in telephony-service configuration mode. To disable the secondary dial tone, use the **no** form of this command.

**secondary-dialtone** *digit-string* **no secondary-dialtone**

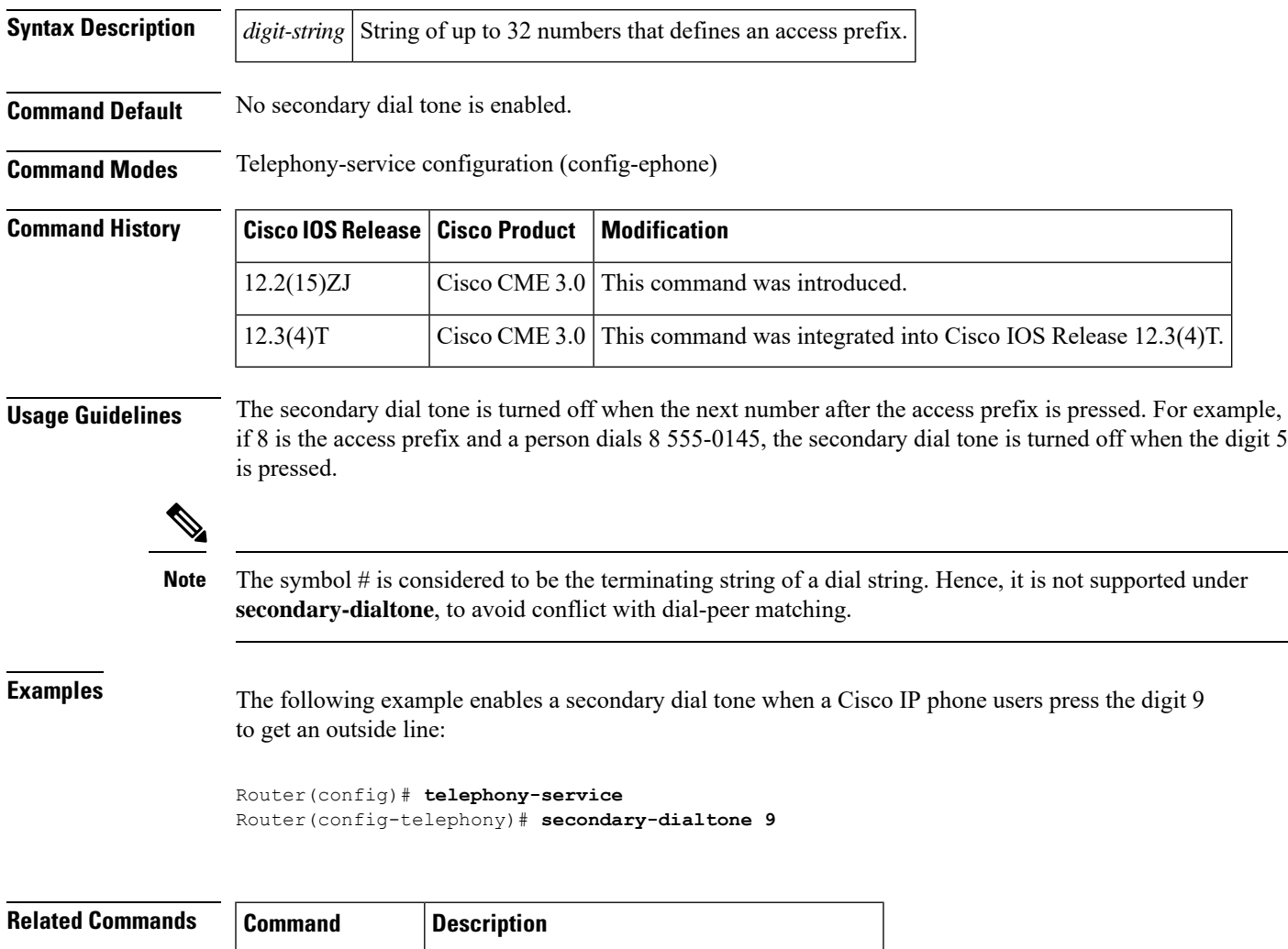

**telephony-service** Enters telephony-service configuration mode.

## <span id="page-15-0"></span>**secure-signaling trustpoint**

To specify the name of the PKI trustpoint with the certificate to use for TLS handshakes with IP phones on TCP port 2443, use the **secure-signaling trustpoint** command in telephony-service configuration mode. To return to the default, use the **no** form of this command.

Router(config-telephony)# **load-cfg-file slot0:Ringlist.xml alias Ringlist.xml sign create**

**secure-signaling trustpoint** *label* **no secure-signaling trustpoint**

Router(config-telephony)# **exit**

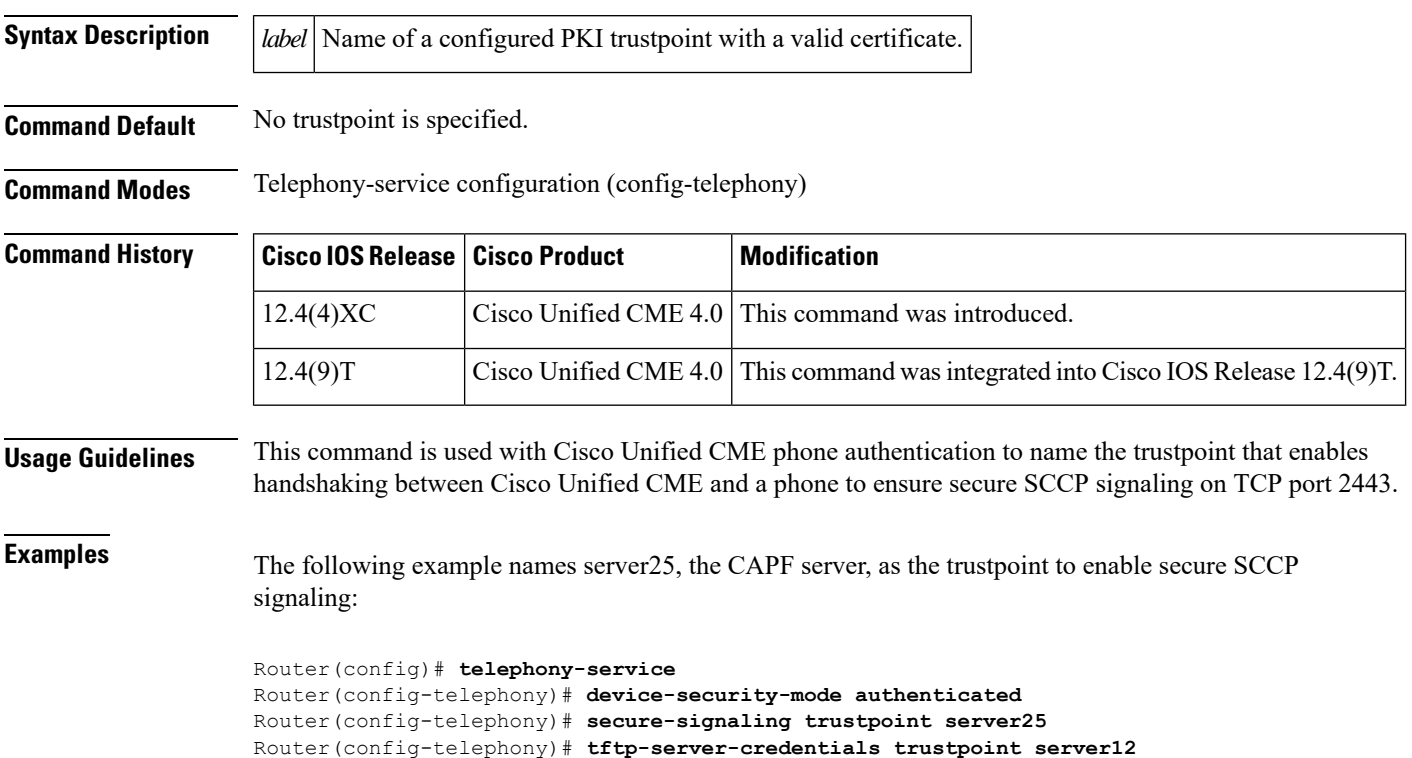

I

# <span id="page-16-0"></span>**semi-attended enable (voice register template)**

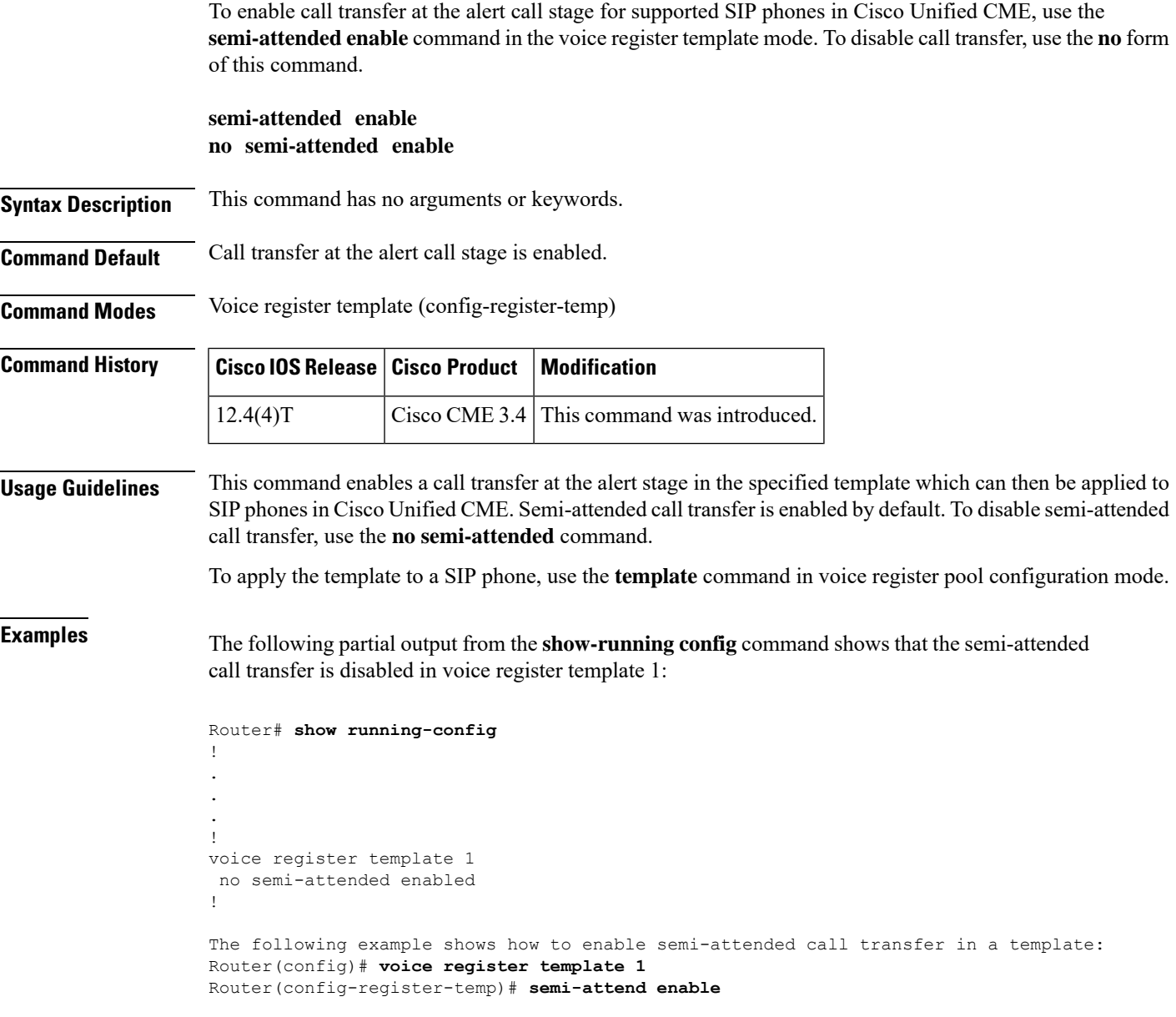

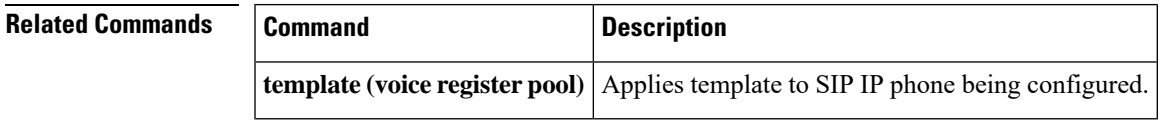

# <span id="page-17-0"></span>**server (CTL-client)**

To enter trustpoint information for the CAPF server, Cisco Unified CME router, or TFTP server into the router configuration, use the **server** command in CTL-client configuration mode. To return to the default, use the **no** form of this command.

**server** {**capf** | **cme** | **cme-tftp** | **tftp**} *ip-address* **trustpoint** *label* **no server** {**capf** | **cme** | **cme-tftp** | **tftp**} *ip-address*

![](_page_17_Picture_568.jpeg)

 $\mathbf{l}$ 

Router(config-ctl-client)# **regenerate**

# <span id="page-19-0"></span>**server (presence)**

To specify the IPaddress of a presence server for sending presence requests from internal watchers to external presence entities, use the **server** command in presence configuration mode. To remove the server, use the **no** form of this command.

**server** *ip-address* **no server**

![](_page_19_Picture_585.jpeg)

![](_page_19_Picture_586.jpeg)

# <span id="page-20-0"></span>**server-security-mode**

To change the security mode of the Cisco Unified CME phone authentication server, use the **server-security-mode** command in telephony-service configuration mode. To change the mode from secure to nonsecure, use the **no** form of this command.

**server-security-mode** {**erase** | **non-secure** | **secure**} **no server-security-mode**

![](_page_20_Picture_775.jpeg)

server-security-mode non-secure

![](_page_21_Picture_82.jpeg)

i.

Ш

## <span id="page-22-0"></span>**service directed-pickup**

To enable Directed Call Pickup and modify the function of the GPickUp and PickUp soft keys, use the **service directed-pickup** command in telephony-service configuration mode. To disable Directed Call Pickup, use the **no** form of this command.

**service directed-pickup [gpickup] noservice directed-pickup [gpickup]**

![](_page_22_Picture_645.jpeg)

**Usage Guidelines** This command modifies the function of the GPickUp and PickUp soft keys for the Directed Call Pickup and Local Group Pickup features.

> To globally disable Directed Call Pickup on all phones, use the no form of this command. The no form of this command also changes the behavior of the PickUp soft key on IP phones so that a user pressing it invokes Local Group Pickup instead of Directed Call Pickup.

> To selectively remove the PickUp soft key from one or more SCCP phones, use the **features blocked** command in ephone-template mode. The **features blocked** command removes the PickUp soft key from SCCP IP phones and blocks Directed Call Pickup on analog phones to which you apply the template.

The table describes the use of the GPickUp and PickUp soft keys for each feature depending on the setting of this command.

![](_page_23_Picture_441.jpeg)

## **Example**

The following example shows that Directed Call Pickup is disabled globally:

```
telephony-service
no service directed-pickup
```
The following example shows that Directed Call Pickup, Group Pickup, and Local Group Pickup can be performed using the GPickUp soft key:

<span id="page-23-0"></span><sup>&</sup>lt;sup>1</sup> Supported in Cisco Unified CME 7.1 and later versions.

 $\mathbf l$ 

telephony-service service directed-pickup gpickup

![](_page_24_Picture_170.jpeg)

## <span id="page-25-0"></span>**service dnis dir-lookup**

To allow the display of names associated with called numbers for incoming calls on IPphones, use the **service dnis dir-lookup** command in telephony-service configuration mode. To deactivate directory lookup, use the **no** form of this command.

**service dnis dir-lookup no service dnis dir-lookup**

**Command Default** The default is directory service lookup is inactive.

**Command Modes** Telephony-service configuration (config-telephony)

**Command History Cisco IOSRelease Cisco Product Modification** 12.3(11)T Cisco CME 3.2 This command was introduced.

**Usage Guidelines** The **service dnis dir-lookup** command provides a called number to the name-lookup service to support display of the name associated with the called number for incoming calls to IP phones. The display name is obtained from the Cisco CME system'slist of Cisco CME directory names created using the**directory entry** command in the telephony-service configuration mode.

> Called numbers can be displayed for overlaid ephone-dn and for ephone-dns that are not overlaid. Secondary line are supported.

> To allow a single ephone-dn to receive calls for multiple different called numbers (with different names), you must use wildcard "." characters in the number field for the ephone-dn.

To use the **service dnis dir-lookup** command in conjunction with the **ephone-hunt**, you can configure the ephone-hunt group to use a pilot number that contains wildcard "." characters. This command allows the ephone-hunt group to receive calls from different numbers. Individual ephone-dns that are configured as members of the hunt group with the **ephone-hunt list** must not have wildcard characters in their number fields.

If the **service dnis dir-lookup** is used at the same time as the **service dnis overlay**, the directory-lookup service takes precedence in resolving the name for the called number.

**Examples** The following is an example of an overlaid ephone-dn configuration, where the **service dnis dir-lookup** allows one of three directory entry names to be displayed on three IP phones when a call is placed to a number declared in the **directory entry command.**

```
telephony-service
service dnis dir-lookup
directory entry 1 0001 name dept1
directory entry 2 0002 name dept2
directory entry 3 0003 name dept3
ephone-dn 1
number 0001
ephone-dn 2
number 0002
ephone-dn 2
number 0002
ephone 1
```
Ш

button 1o1,2,3 ephone 2 button 1o1,2,3 ephone 3 button 1o1,2,3

The following is an example of an ephone-dn configuration in which the overlay function is not in use. There are three IP phones, each with two buttons. Button 1 receives calls from user1, user2, and user3; button 2 receives calls from user4, user5, and user6.

```
telephony-service
service dnis dir-lookup
directory entry 1 5550001 name user1
directory entry 2 5550002 name user2
directory entry 3 5550003 name user3
directory entry 4 5550010 name user4
directory entry 5 5550011 name user5
directory entry 6 5550012 name user6
ephone-dn 1
number 555000.
ephone-dn 2
number 5552001.
ephone 1
button 1:1
button 2:2
mac-address 1111.1111.1111
ephone 2
button 1:1
button 2:2
mac-address 2222.2222.2222
```
The following is an example of a hunt-group configuration. There are three phones, each with two buttons, and each button is assigned two numbers. When a person calls 5550341, Cisco CME matches the hunt-group pilot secondary number (555....) and rings button 1 on one of the two phones and displays "user1." The selection of the phone is dependent on the **ephone-hunt** settings.

```
telephony-service
service dnis dir-lookup
max-redirect 20
directory entry 1 5550341 name user1
directory entry 2 5550772 name user2
directory entry 3 5550263 name user3
directory entry 4 5550150 name user4
ephone-dn 1
number 1001
ephone-dn 2
number 1002
ephone-dn 3
number 1003
ephone-dn 4
number 1004
ephone 1
button 1o1,2
button 2o3,4
mac-address 1111.1111.1111
ephone 2
button 1o1,2
button 203.4mac-address 2222.2222.2222
ephone-hunt 1 peer
pilot 1000 secondary 555....
 list 1001, 1002, 1003, 1004
```
final 5556000 hops 5 preference 1 timeout 20 no-reg

The following is an example of a secondary-line configuration. Ephone-dn 1 can accept calls from extension 1001 and from 5550000, 5550001, and 5550002.

```
telephony-service
service dnis dir-lookup
directory entry 1 5550000 name doctor1
directory entry 2 5550001 name doctor2
directory entry 3 5550002 name doctor3
ephone-dn 1
number 1001 secondary 555000.
ephone 1
button 1:1
mac-address 2222.2222.2222
```
## **Related Commands**

![](_page_27_Picture_345.jpeg)

## <span id="page-28-0"></span>**service dnis overlay**

To allow incoming calls to an ephone-dn overlay to display called ephone-dn names, use the **service dnis overlay** command in telephony-service configuration mode. To deactivate the service dialed number identification service (DNIS) overlay, use the **no** form of this command.

**service dnis overlay no service dnis overlay**

**Command Default** The ephone-dn names in an ephone-dn overlay are not displayed on IP phones.

**Command Modes** Telephony-service configuration (config-telephony)

![](_page_28_Picture_881.jpeg)

**Usage Guidelines** The **service dnis overlay** allows phone users to determine which ephone-dn within an overlay set is being called. Up to ten ephone-dns are allowed per overlay set. When an incoming call is presented under a **service dnis overlay** configuration, the phone displays the name of the individual ephone-dn according to the **name** configured under the ephone-dn configuration mode. Note that for an ephone-dn name to be displayed on IP phones, you must first assign ephone-dn names with the **name** command in ephone-dn configuration mode.

> The number of the first ephone-dn listed in the **button** is the default display for all phones using the same set of overlaid ephone-dns. Calls to the first ephone-dn display the caller ID. Calls to the remaining ephone-dns display ephone-dn names. For example, if there are three phones with one overlay set containing five ephone-dns, the first ephone-dn's number listed is the default display for all three phones. A call to the first ephone-dn displays the caller ID on all phones until the call is picked up. When the call is answered by phone 1, the displays in phone 2 and phone 3 return to the default display. Calls to the last four ephone-dns display ephone-dn names.

> If the **servicednis overlay** is used at the same time asthe **servicednisdir-lookup**, the **servicednisdir-lookup** takes precedence in determining the name to be displayed.

**Examples** The following is an overlay configuration for two phones with button 1 assigned to pick up three numbers from three ephone-dns that have been assigned names. The default display for button is 18005550100. A call to 18005550100 displays the caller ID. Calls to 18005550001 and display "name1" and "name2," respectively.

```
telephony-service
 service dnis overlay
ephone-dn 1
name mainnumber
number 18005550100
ephone-dn 2
name name1
number 18005550001
ephone-dn 3
name name2
number 18005550002
ephone 1
button 1o1,2,3
```
I

ephone 2 button 1o1,2,3

## **Related Commands**

![](_page_29_Picture_113.jpeg)

## <span id="page-30-0"></span>**service dss**

To enable DSS (Direct Station Select) in a Cisco Unified CME system, use the **service dss** command in telephony-service configuration mode. To globally disable the DSSfeature, use the**no** form of this command.

**service dss no service dss**

**Syntax Description** This command has no arguments or keywords.

**Command Default** DSS service is disabled.

**Command Modes** Telephony-service configuration (config-telephony)

![](_page_30_Picture_753.jpeg)

**Usage Guidelines** This command enables phone users to quickly transfer calls to an extension selected by a speed-dial or monitor line button without having to press the Transfer button. If this command is enabled, a user can transfer a call when the call is in the connected state by simply pressing a speed-dial or monitor line button to select the transfer destination. The transfer action is automatically implied by CME if the **service dss** is enabled.

> This feature is supported only on phones on which monitor-line buttons for speed dial or speed-dial line buttons are configured.

Using the **no** form of the changes the behavior of the speed-dial line button on all IP phones so that a user pressing a speed-dial button in the middle of a connected call will play out the speed-dial digits into the call without transferring the call. If the **service dss** is disabled, the phone user must press the Transfer button before pressing the speed-dial line button or monitor line button to transfer the call.

For Cisco Unified CME 4.0 and earlier, the **transfer-system full-consult dss** is used to select between blind transfers and consult transfers for the DSS case.

**Examples** The following example globally enables directed call pickup.

```
telephony-service
service dss
```
## **Related Commands Command Description**

![](_page_30_Picture_754.jpeg)

I

![](_page_31_Picture_91.jpeg)

# <span id="page-32-0"></span>**service https (ephone-template)**

To locally provision Hypertext Transfer Protocol Secure (HTTPS) services access from Cisco Unified SCCP IP phones on Cisco Unified CME, use the **service https** command in ephone-template configuration mode. To disable access to HTTPS services, use the **no** form of this command.

**service https no service https**

![](_page_32_Picture_369.jpeg)

# <span id="page-33-0"></span>**service https (telephony-service)**

To globally provision Hypertext Transfer Protocol Secure (HTTPS) services access from Cisco Unified SCCP IP phones on Cisco Unified CME, use the **service https** command in telephony-service configuration mode. To disable accesss to HTTPS services, use the **no** form of this command.

**service https no service https**

![](_page_33_Picture_342.jpeg)

**telephony-service** Enters telephony-service configuration mode.

# <span id="page-34-0"></span>**service https (voice register global)**

To globally provision Hypertext Transfer Protocol Secure (HTTPS) services access from Cisco Unified SIP IPphones on Cisco Unified CME, use the **servicehttps** command in voice register global configuration mode. To disable access to HTTPS services, use the **no** form of this command.

**service https no service https**

![](_page_34_Picture_424.jpeg)

**Usage Guidelines** Use the **service https** command to enable access to HTTPS services like local-directory lookup, My Phone Apps, and Extension Mobility.

**Examples** The following example shows how to globally provision HTTPS services from Cisco Unified SIP IP phones:

> configure terminal voice register global **service https**

![](_page_34_Picture_425.jpeg)

# <span id="page-35-0"></span>**service https (voice register template)**

To locally provision Hypertext Transfer Protocol Secure (HTTPS) services access from Cisco Unified SIP IP phones on Cisco Unified CME, use the **service https** command in voice register template configuration mode. To disable access to HTTPS services, use the **no** form of this command.

**voice register template** Enters voice register template configuration mode and defines a template of common

**service https no service https**

![](_page_35_Picture_400.jpeg)

parameters for SIP phones.

## <span id="page-36-0"></span>**service local-directory**

To enable the availability of the local directory service on IP phones served by the Cisco Unified Communications Manager Express (Unified CME) router, use the **service local-directory** command in telephony service configuration mode. To disable the display, use the **no** form of this command.

**service local-directory** [**authenticate**][**username**][**password**] **[0|6]** *password* **no service local-directory** [**authenticate**][**username**][**password**]

![](_page_36_Picture_703.jpeg)

When you configure the **url directories** command with the URL and credentials of the server that hosts the local directory, the command takes precedence over **service local-directory[authenticate] [username][password]**. When you configure the **url directories** command with only the URL of the server that hosts the local directory, Unified CME tries to fetch the username and password credentials from the command **service local-directory[authenticate] [username][password]**, if it is configured.

From Unified CME 12.6 onwards, you must configure password encryption using the parameters **[0|6]**. This in accordance with Unified CME Password Policy. The 0 in the parameter  $[0|6]$  mentioned in the CLI command represents plain, unencrypted text and 6 represents level 6 password encryption.

## **Example 1**

The following example specifies that the directory service should not be available on the IP phones served by this ITS router:

```
Router(config)# telephony-service
Router(config-telephony-service)# no service local-directory
```
## **Example 2**

The following example configures the username and password for accessing the server that hosts the directory service. In this scenario, the command **url directories** is not configured.

```
Router(config)# telephony-service
Router(config-telephony-service)# service local-directory authenticate admin cisco12345
```
The output for this sample configuration in the CNF XML file is as follows:

<directoryURL>http://admin:cisco12345/8.39.16.26:80/localdirectory</directoryURL>

## **Example 3**

The following example specifiesthe configuration when the command **service local-directory[authenticate] [username][password]** is configured and the command **url directories** is configured without credentials. In this scenario, the server URL is updated with the credentials provided in the **service local-directory** CLI command.

```
Router(config)# telephony-service
Router(config-telephony-service)# service local-directory authenticate root cisco
Router(config-telephony-service)# url directories http://8.39.16.26:80/localdirectory
```
The output for this sample configuration in the CNF XML file is as follows:

<directoryURL>http://root:cisco/8.39.16.26:80/localdirectory</directoryURL>

## **Example 4**

The following example specifies the configuration when the CLI commands **url directories** and **service local-directory[authenticate] [username][password]** are configured with credentials. In this scenario, the server URL is updated with the credentials provided in the **url directories** CLI command.

```
Router(config)# telephony-service
Router(config-telephony-service)# service local-directory authenticate admin cisco
Router(config-telephony-service)# url directories
http://root:cisco123@8.39.16.26:80/localdirectory
```
The output for this sample configuration in the CNF XML file is as follows:

<directoryURL>http://root:cisco123@8.39.16.26:80/localdirectory</directoryURL>

## **Example 5**

The following example specifiesthe configuration when the CLI command **service local-directory** is configured and the commands **url directories** and **service local-directory[authenticate] [username][password]** are not configured. In thisscenario, the local directory service is activated though the credentials are not configured. Hence, the XML files generated by tftp-bindings will contain only the URL information of the server without the username and password credentials.

Router(config)# **telephony-service** Router(config-telephony-service)# **service local-directory**

The output for this sample configuration in the CNF XML file is as follows:

```
Router# show telephony-service tftp-bindings
more flash:/its/vrf1/SEP5057A88797E0.cnf.xml
 <directoryURL>http://8.39.16.26:80/localdirectory</directoryURL>
```
**Related Commands** 

![](_page_38_Picture_253.jpeg)

## <span id="page-39-0"></span>**service phone**

To modify the vendorConfig parameters in the configuration file, use the **service phone** command in telephony-service or ephone-template configuration mode. To disable a setting, use the **no** form of this command.

**service phone** *parameter-name parameter-value* **no service phone** *parameter-name parameter-value*

![](_page_39_Picture_774.jpeg)

**Usage Guidelines** This command in telephony-service configuration mode modifies vendorConfig parameters in configuration file for phones in a Cisco Unified CME system.

> The vendorConfig section of a configuration file is read by a phone's firmware when that Cisco Unified IP phone is booted. The number and type of parameters may vary from one firmware version to the next.

> If a firmware version does not support a particular parameter, that parameter cannot be implemented. For example, Cisco phone firmware 8.2.1 or a later version is required to support the G.722-64K codec on G.722-capable SCCP phones and Cisco phone firmware 8.3.1 or a later version is required to support the G.722-64K codec on G.722-capable SIP phones. If your phones are loaded with an earlier version of phone

firmware, they cannot support the G.722-64K codec regardless of how the **g722CodecSupport** parameter is configured.

The IP phone that downloads the configuration file will implement only those parameters that it can support and ignore configured parameters that it cannot implement. For example, a Cisco IP phone without a backlit display cannot implement backlight parameters regardless of how they are configured.

In Cisco Unified CME 4.0 and later versions, support for creating configuration files at a phone level was added for SCCP phones. This command in ephone-template configuration mode creates an template of vendorConfig parameters that can be applied to individual SCCP phones in Cisco Unified CME. This command in ephone-template configuration mode does not work for all vendorConfig parameters. See the table below for information about individual parameters.

In Cisco Unified CME 4.0 and later versions, if you use an ephone template to apply this command to one or more phones, you must also configure the **cnf-file perphone** command so that a separate configuration file is created for each phone, by MAC address. To apply this command in telephony-service mode to all phones of a particular type in Cisco Unified CME 4.0 and later versions, you can configure the **cnf-file perphonetype** command to specify that configuration files are generated by phone type.

To apply this command in telephony-service configuration mode to all phones in your Cisco Unified CME system, ensure that the system is configured for the default single per-system configuration file for all phones.

If you use an ephone template to apply this command to a phone and you also use this command in telephony-service configuration mode for the same phone, the value that you set in ephone-template configuration mode has priority.

After modifying the vendorConfig parameters, you must generate new configuration files.

After generating configuration files, reset or reboot the IP phone to be configured to download the new configuration file.

From Unified CME Release 12.3, you can enable Enhanced Line Mode on Unified for Cisco IP Phone 8800 Series (except 8821, 8831, 8832 models) by configuring the CLI command **service phone lineMode 1** under **telephony-service** configuration mode. The Cisco IP Phone 8800 Series configured on Unified CME uses the vendor config XML body in the CNF file to verify if the CLI command **service phone lineMode 1** is added to enable ELM mode. By default, ELM is not enabled on Unified CME. To disable ELM on the Unified CME router, you need to configure **no service phone lineMode**.

![](_page_40_Picture_11.jpeg)

**Note**

The parameters for the **service phone** CLI command are case sensitive. For example, the command to configure ELM for Cisco IP Phone Series 8800 must be **service phone lineMode 1** . If the command input is **service phone LineMode 1**, **service phone linemode 1**, and so on, ELM is not configured.

Use the **show telephony-service tftp-binding** command to view the SEP\*.cnf.xml files that are associated with individual phones. The following example entry from a Sep\*.conf.xml file disables the PC port on a phone:

```
<vendorConfig>
<pcPort>1</pcPort>
</vendorConfig>
```
The below table lists the basic vendorConfig parameters in alphabetical order.

![](_page_41_Picture_2.jpeg)

**Note** Parameter names are word and case-sensitive and must be typed exactly as shown.

**Table 2: vendorConfig Parameter-Name and Parameter-Value Descriptions**

| <b>Parameter Name and Value</b>                 | <b>Description</b>                                                                                                    |
|-------------------------------------------------|----------------------------------------------------------------------------------------------------|
| actionableAlert $\{0   1\}$                     | Replaces the traditional incoming call pop-up notification with an alert that you must respond to.                                                                                                    |
|                                                 | • 0-Disabled.                                                                                                    |
|                                                 | · 1-Enabled (default).                                                                                                    |
| adminPassword password                          | (For the Cisco Unified IP Phone 7921G only) Creates a password for accessing the web interface<br>on a phone.                                                                                                |
|                                                 | • <i>password</i> —String of up to 32 characters.                                                                                                    |
| autoSelectLineEnable $\{0   1\}$                | Enables and disables auto line selection.                                                                                                    |
|                                                 | • 0-Disabled.<br>· 1-Enabled (default).                                                                                                    |
|                                                 |                                                                                                    |
| backlightIdleTimeout<br>HH:MM                   | Sets the length of time in hours and minutes after which the backlighting of the IP phone displays<br>will switch off again once the phone is inactive.                                                      |
|                                                 | • This parameter is applicable only on the days specified using the daysBacklightNotActive<br>parameter.                                                                                                    |
|                                                 | • This parameter does not affect the display during the period of time specified using the<br>backlightOnDuration parameter.                                                                                 |
|                                                 | • Hour (HH) and minute (MM). You must enter all four characters. For example, 9:05 a.m. must<br>be entered as $09:05$ . Default is one hour $(01:00)$ .                                                      |
| backlightOnDuration                             | Sets the length of time in hours and minutes for which IP phone displays will be backlit.                                                                                                    |
| HH:MM                                           | • This parameter does not affect the display on the days specified using the<br>daysBacklightNotActive parameter.                                                                                            |
|                                                 | • Hour (HH) and minute (MM). You must enter all four characters. For example, 9:05 a.m. must<br>be entered as $09:05$ . Default is 10 hours $(10:00)$ .                                                      |
| backlightOnTime HH:MM                           | Sets the time of day at which backlighting of the IP phone displays is switched on, using a 24-hour<br>time format.                                                                                          |
|                                                 | • This parameter does not affect the display on the days specified using the<br>daysBacklightNotActive parameter.                                                                                            |
|                                                 | • Hour (HH) and minute (MM). You must enter all four characters. For example, 9:05 a.m. must<br>be entered as 09:05. Default is 07:30.                                                                       |
| daysBacklightNotActive<br>$number[$ , $number]$ | Sets the days of the week on which backlighting of the IP phone displays is switched off unless<br>there is user interaction with the IP phone.                                                              |
|                                                 | • number—Represents the days of the week numerically, starting with Sunday (1) and ending<br>with Saturday (7). Each number must be separated with a comma, without spaces:<br>daysBacklightNotActive 1,2,3. |
|                                                 | • Default is no backlighting on Sun (1) and Sat (7).                                                                                                    |

 $\mathbf{l}$ 

![](_page_42_Picture_867.jpeg)

I

![](_page_43_Picture_890.jpeg)

 $\mathbf{l}$ 

![](_page_44_Picture_862.jpeg)

I

![](_page_45_Picture_868.jpeg)

![](_page_46_Picture_784.jpeg)

**Examples** The following example shows how to configure multiple **service phone** parameters. This configuration is applied only in as much as IP phone firmware supports each parameter.

```
Router(config)# telephony-service
```

```
Router(config-telephony)# service phone disableSpeaker true
Router(config-telephony)# service phone disableSpeakerAndHeadset true
Router(config-telephony)# service phone forwardingDelay 1
Router(config-telephony)# service phone garp 1
Router(config-telephony)# service phone pcPort 1
Router(config-telephony)# service phone voiceVlanAccess 0
Router(config-telephony)# service phone settingsAccess 1
Router(config-telephony)# service phone videoCapability 1
Router(config-telephony)# service phone daysDisplayNotActive 1,7
Router(config-telephony)# service phone displayOnTime 07:30
Router(config-telephony)# service phone displayOnDuration 10:00
Router(config-telephony)# service phone displayIdleTimeout 01:00
Router(config-telephony)# service phone daysBacklightNotActive 1,7
Router(config-telephony)# service phone backlightOnTime 07:30
```

```
Router(config-telephony)# service phone backlightOnDuration 10:00
Router(config-telephony)# service phone backlightIdleTimeout 01:00
Router(config-telephony)# create cnf-files
Router(config-telephony)# reset all
The following example shows how to set the default values for backlighting the phone display
for all Cisco Unified IP phones with backlight capabilities in Cisco Unified CME:
Router(config)# telephony-service
Router(config-telephony)# service phone daysBacklightNotActive 1,7
Router(config-telephony)# service phone backlightOnTime 07:30
Router(config-telephony)# service phone backlightOnDuration 10:00
Router(config-telephony)# service phone backlightIdleTimeout 01:00
Router(config-telephony)# create cnf-files
Router(config-telephony)# reset all
```
The following example shows how to set the backlighting parameters so that there is no backlighting of the phone display for all Cisco Unified IP phones with backlight capabilities until there is user interaction with the phone. The **backlightIdleTimeout** parameter is configured so that the backlight will switch off again after 60 seconds of inactivity.

```
Router(config)# telephony-service
Router(config-telephony)# service phone daysBacklightNotActive 1,2,3,4,5,6,7
Router(config-telephony)# service phone backlightOnTime 07:30
Router(config-telephony)# service phone backlightOnDuration 10:00
Router(config-telephony)# service phone backlightIdleTimeout 00.01
Router(config-telephony)# create cnf-files
Router(config-telephony)# reset all
```
The following example shows how to set the display parameters so that the phone display for all Cisco Unified IP phones with luminous displays are blank on Sunday (1), Monday (2), and Saturday  $(7):$ 

```
Router(config)# telephony-service
Router(config-telephony)# service phone daysDisplayNotActive 1,2,7
Router(config-telephony)# create cnf-files
Router(config-telephony)# reset all
```
The following example shows how to disable the PC port on an individual IP phone (ephone 15) using an ephone template:

```
Router(config)# ephone-template 8
Router(config-ephone-template)# service phone pcPort 1
Router(config-ephone-template)# exit
Router(config)# ephone 15
Router(config-ephone)# ephone-template 8
Router(config-ephone)# exit
Router(config)# telephony-service
Router(config-telephony)# create cnf-files
Router(config-telephony)# exit
Router(config)# ephone 15
Router(config-ephone)# reset
```
The following examples shows how to enable ELM on Unified CME for Cisco IP Phones. Also, it provides steps to configure **create profile** and **restart** the phones under **voice register global** configuration mode to enable ELM for the Cisco IP Phone 8800 series phones on Unified CME:

```
Router(config)#telephony-service
Router(config-telephony)#service phone lineMode ?
 WORD enter the phone xml file parameter text for the previously entered
       parameter name
```

```
Router(config-telephony)#service phone lineMode 1
Router(config-telephony)#create cnf-files
Router(config-telephony)#end
```

```
Router(config)#voice register global
Router(config-register-global)#create profile
Router(config-register-global)#restart
Router(config-register-global)#end
```
## **Related Commands**

![](_page_48_Picture_298.jpeg)

## <span id="page-49-0"></span>**service profile**

To set the parameters under the commonProfile section in IP phone SEP\*.cnf.xml configuration files, use the **service profile** command in telephony-service configuration mode. To disable the settings, use the **no** form of this command.

**service profile** [{**phonePassword** *password* | **callLogBlfEnabled** | **backgroundImageAccess** *false*}] **no service profile** [{**phonePassword** *password* | **callLogBlfEnabled**|**backgroundImageAccess** *false*}]

![](_page_49_Picture_407.jpeg)

Ш

## <span id="page-50-0"></span>**service-digit**

To enable phone users to dial a service digit to request off-net services, use the **service-digit** command in voice MLPP configuration mode. To reset to the default, use the **no** form of this command.

**service-digit no service-digit**

**Syntax Description** This command has no arguments or keywords.

**Command Default** Service digit is disabled.

**Command Modes** Voice MLPP configuration (config-voice-mlpp)

![](_page_50_Picture_598.jpeg)

**Usage Guidelines** This command enables users to request off-net services by dialing a service digit, after dialing the MLPP access digit. The service digit provides information to the switch when connecting calls to government or public telephone services or networks that are not part of the Defense Switched Network (DSN).

> Phone users request a service by dialing the access code NS, where N is the preconfigured MLPP access digit and S is the service digit. The service digit is a number from 5 to 9.

> In Cisco Unified CME, the dial plan must be configured to play secondary dial-tone and the rest of the dialed digits are collected and passed to the off-net trunk. The digits that follow the prefix NS must be E.164 compliant.

**Examples** The following example shows how to enable users to dial a service digit:

Router(config)# **voice mlpp** Router(config-voice-mlpp)# **service-digit**

![](_page_50_Picture_599.jpeg)

# <span id="page-51-0"></span>**service-enable (auto-register)**

To re-enable the auto-registration of SIP phones on Unified CME that is temporarily disabled, use the **service-enable** command in voice auto register configuration mode. This command is a sub-mode CLI of the command **auto-register** . To temporarily disable the auto registration process without losing configurations such as password and DN range, use the **no** form of this command.

**service-enable no service-enable**

![](_page_51_Picture_551.jpeg)

 $\mathbf l$ 

![](_page_52_Picture_206.jpeg)

## <span id="page-53-0"></span>**service-domain**

To set the global MLPP domain type and number, use the **service-domain** command in voice MLPP configuration mode. To reset to the default, use the **no** form of this command.

**service-domain** {**drsn** | **dsn**} **identifier** *domain-number* **no service-domain**

![](_page_53_Picture_513.jpeg)

**preemption trunkgroup** Enables preemption capabilities on a trunk group.

**service-domain (voice class)** Sets the service domain name in the MLPP voice class.

# <span id="page-54-0"></span>**service-domain (voice class)**

To set the service domain name in the MLPP voice class, use the **service-domain** command in voice class configuration mode. To reset to the default, use the **no** form of this command.

**service-domain** {**drsn** | **dsn**} **no service-domain**

![](_page_54_Picture_444.jpeg)

## <span id="page-55-0"></span>**service-domain midcall-mismatch**

To define the behavior when there is a domain mismatch between the two legs of a call, use the **service-domain midcall-mismatch** command in voice MLPP configuration mode. To reset to the default, use the **no** form of this command.

**service-domain midcall-mismatch** {**method1** | **method2** | **method3** | **method4**} **no service-domain midcall-mismatch**

![](_page_55_Picture_665.jpeg)

## <span id="page-56-0"></span>**session-server**

To specify a session manager to manage and monitor Register and Subscribe messages during a feature-server session, use the **session-server** command in voice register dn configuration mode, voice register pool configuration mode, or ephone-dn configuration mode. To return to the default, use the **no** form of this command.

**session-server***session-server-tag[, ...session-server-tag]* **no session-server** *session-server-tag*

![](_page_56_Picture_822.jpeg)

Use the **session-server** command in ephone-dn configuration mode or in voice register dn configuration mode to specify that Subscribe messages for a directory number must contain a Cisco-referenceID field. Registration or subscription will be granted only for the specified directory number. The directory number for which Subscribe messages are to be monitored by this session manager must already be configured in Cisco Unified CME. Each directory number can be monitored by up to eight session managers. Each session manager can subscribe for multiple directory numbers.

**Examples** The following example shows the configuration for specifying that session manager 1 can control a route point (voice register pool) for an external feature server:

```
voice register pool 1
session-server 1
```
The following example shows the configuration specifying which session managers can monitor Register and Subscribe messages to directory numbers associated with Cisco Unified CCX agent phones. Notice that several session managers  $(1, 3, 5, \text{ and } 7)$  can subscribe for both directory numbers.

```
ephone-dn 1
 session-server 1,2,3,4,5,6,7,8
.
ephone-dn 2
 session-server 1, 3, 5, 7
```
## **Related Commands**

![](_page_57_Picture_435.jpeg)

# <span id="page-58-0"></span>**session-transport**

To specify the transport layer protocol that a SIP phone uses to connect to Cisco Unified CME, use the **session-transport** command in voice register pool or voice register template configuration mode. To reset to the default value, use the **no** form of this command.

**session-transport** {**tcp** | **udp**} **no session-transport**

![](_page_58_Picture_628.jpeg)

I

## $Related$  **Commands**

![](_page_59_Picture_126.jpeg)

i.